# <span id="page-0-0"></span>**Tobii Dynavox I-Series User's Manual**

**I-110**

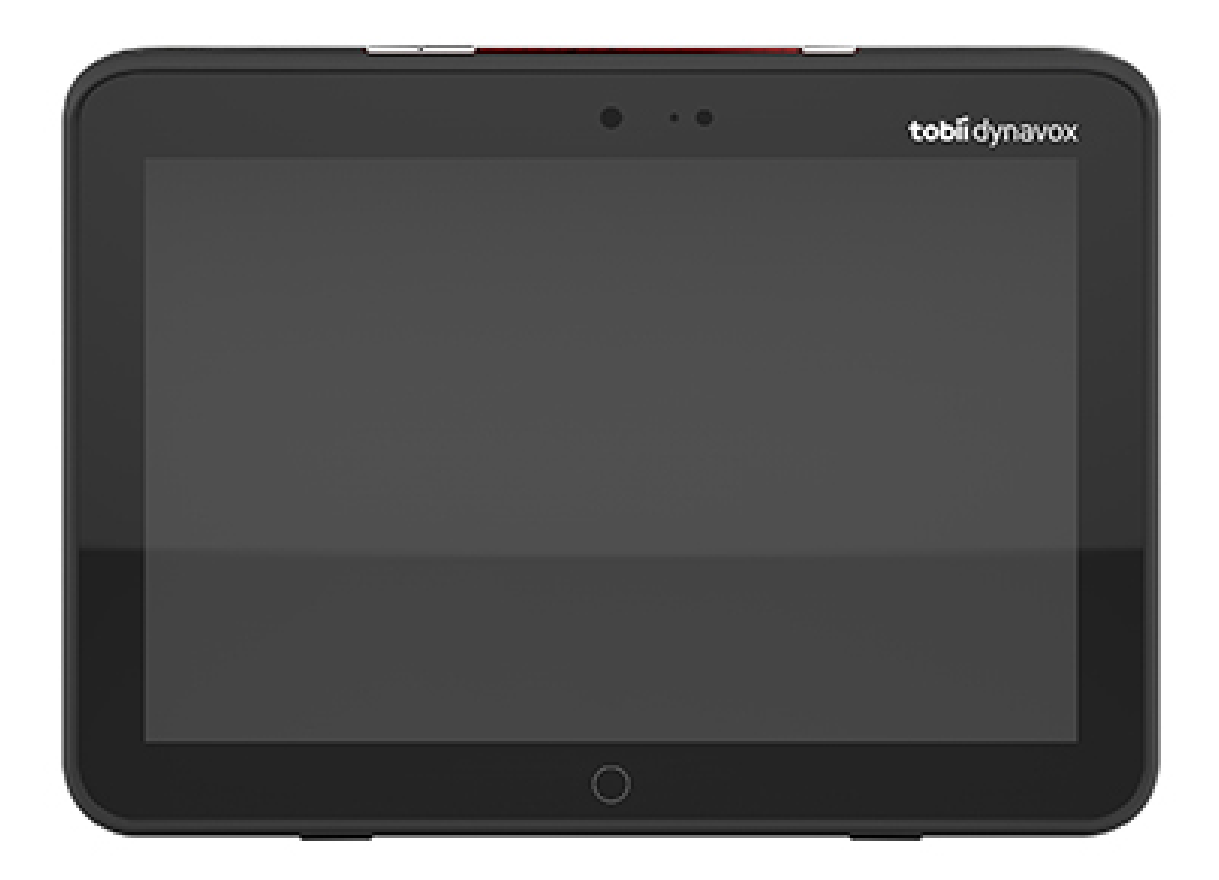

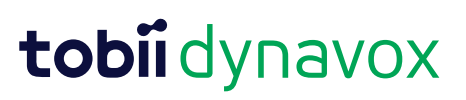

#### User's manual Tobii Dynavox I-Series

Version 1.1.2 04/2021 All rights reserved. Copyright © Tobii AB (publ)

No part of this document may be reproduced, stored in a retrieval system, or transmitted in any form, by any means (electronic, photocopying, recording, or otherwise) without the prior written permission of the publisher.

Copyright protection claimed includes all forms and matters of copyrightable material and information allowed by statutory or judicial law or hereafter granted, including without limitation, material generated from the software programs which are displayed on the screen such as screen displays, menus, etc.

The information contained in this document is proprietary to Tobii Dynavox. Any reproduction in part or whole without prior written authorization by Tobii Dynavox is prohibited.

Products that are referred to in this document may be either trademarks and/or registered trademarks of the respective owners. The publisher and the author make no claim to these trademarks.

While every precaution has been taken in the preparation of this document, the publisher and the author assume no responsibility for errors or omissions, or for damages resulting from the use of information contained in this document or from the use of programs and source code that may accompany it. In no event shall the publisher and the author be liable for any loss of profit or any other commercial damage caused or alleged to have been caused directly or indirectly by this document.

Content subject to change without notice.

Please check Tobii Dynavox web site [www.TobiiDynavox.com](http://www.tobiidynavox.com) for updated versions of this document.

**Manufacturer**: Tobii Dynavox, Karlsrovagen 2D, 182 53 Danderyd, Sweden

# **Table of Contents**

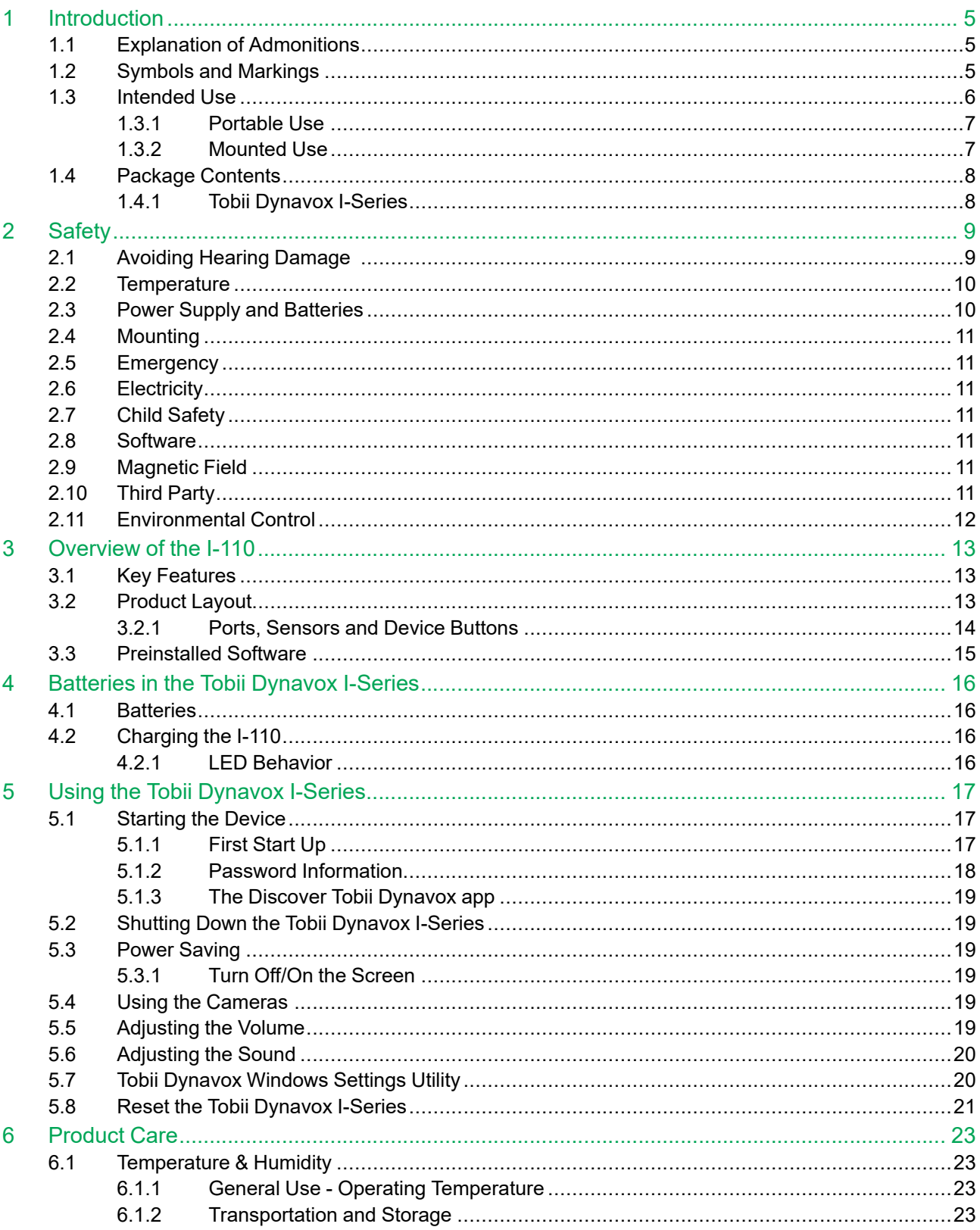

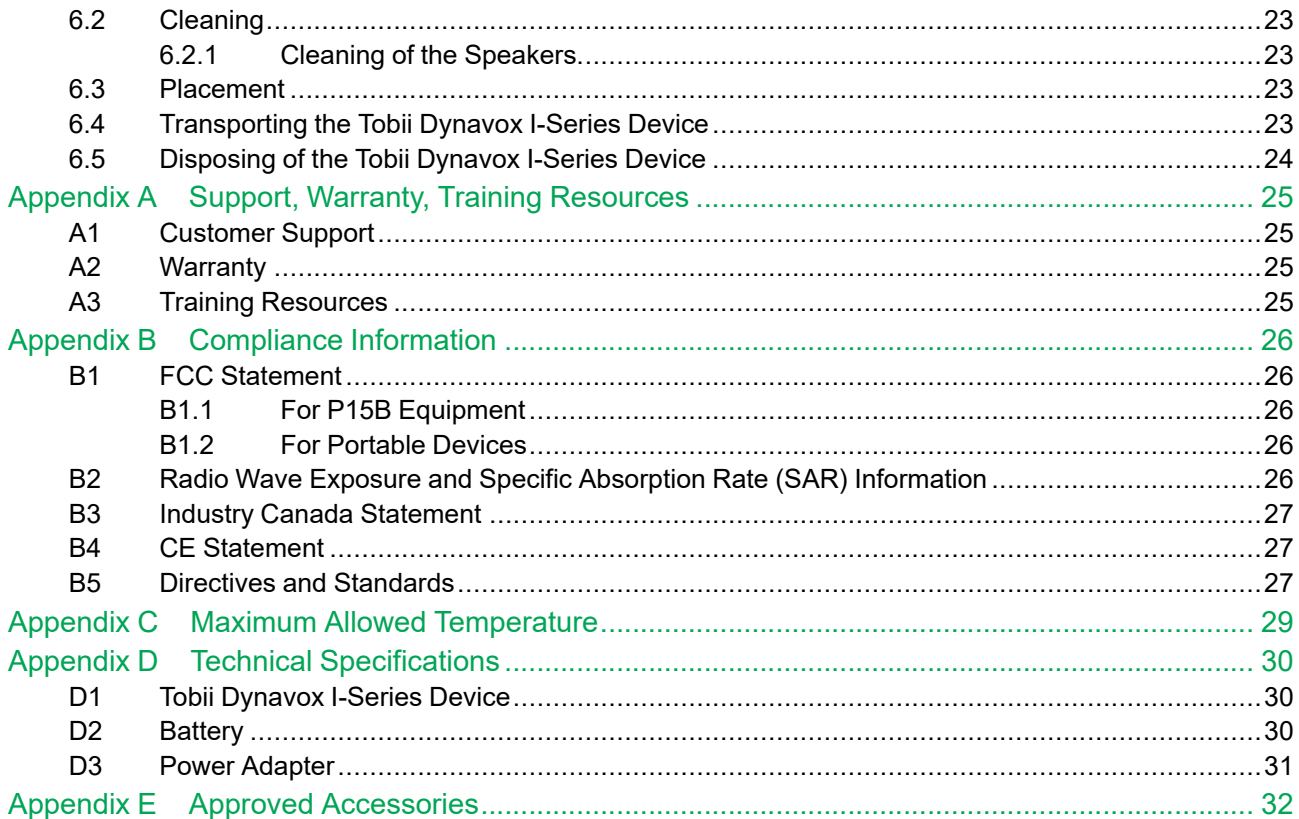

# <span id="page-4-0"></span>**1 Introduction**

Thank you for purchasing a Tobii Dynavox I-Series device from Tobii Dynavox!

To ensure the optimal performance of this product, please take the time to read this manual carefully.

The Tobii Dynavox I-Series is a Tobii Dynavox Speech Generating Device intended for use as an augmentative communication aid, for computer access, and as an environmental control unit for those with speech, language, physical, and cognitive disabilities.

## <span id="page-4-1"></span>**1.1 Explanation of Admonitions**

In this manual we use four (4) levels of admonitions as follows:

Is used for notifying the user of something important or of something that needs special attention.

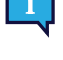

Is used to inform of something that could cause harm to, or malfunction of, the equipment.

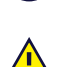

Is used to inform of something in which there is a conceivable risk of harm to the user if the Warning is ignored.

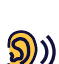

Is used to inform of something that can cause damage to hearing.

## <span id="page-4-2"></span>**1.2 Symbols and Markings**

This section provides information about the symbols that are used on the Tobii Dynavox I-Series, its accessories, or packaging.

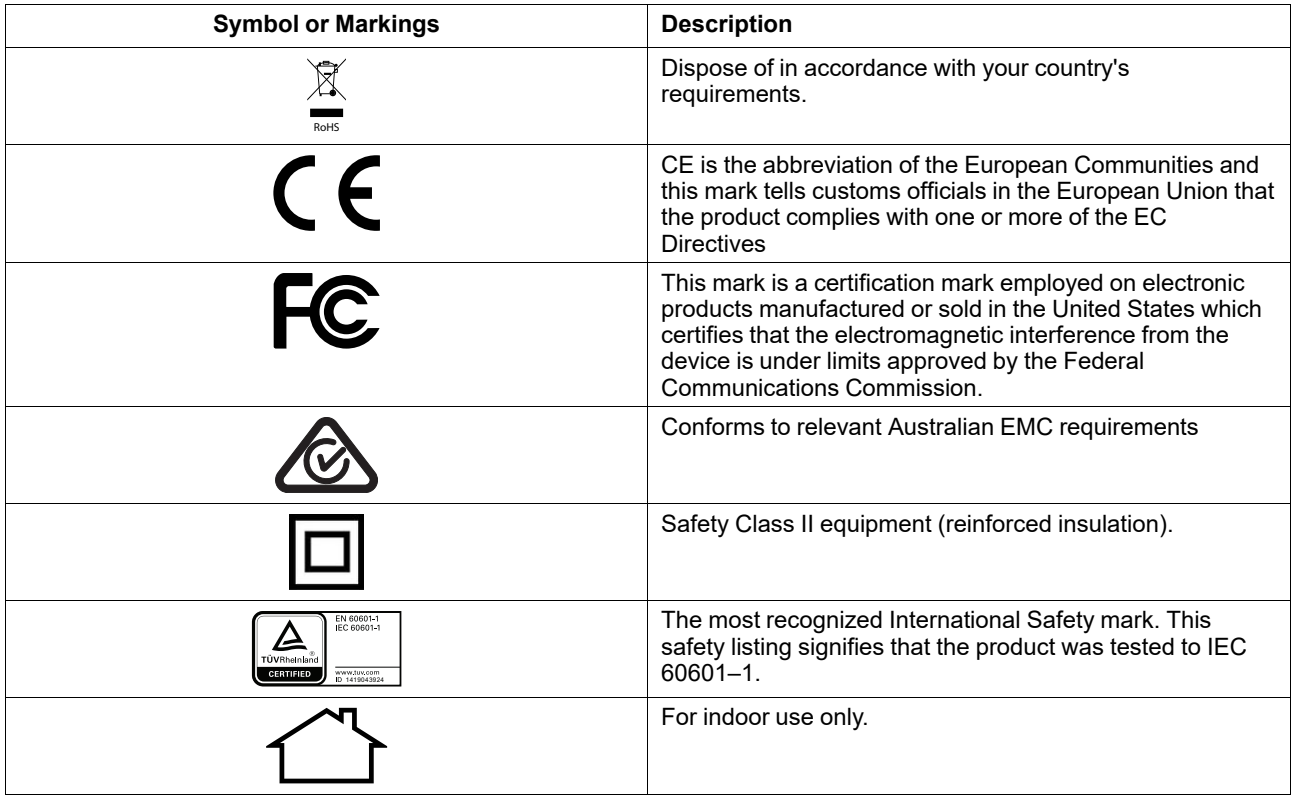

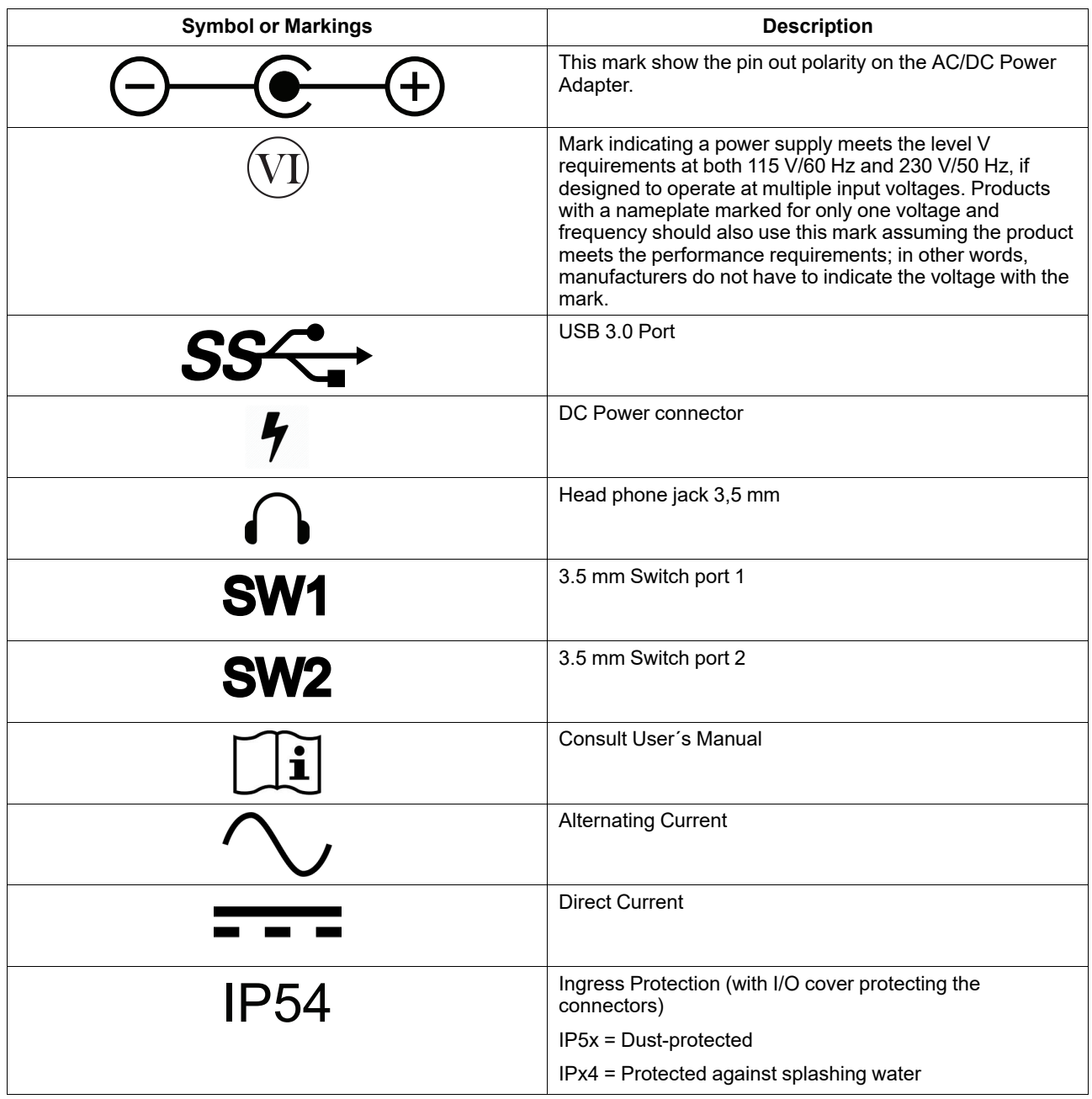

## <span id="page-5-0"></span>**1.3 Intended Use**

Tobii Dynavox I-Series I-110 is a dedicated Speech Generating Device (SGD), primarily designed to serve as an augmentative and alternative communication (AAC) aid. Secondarily, I-110 will also provide its users with alternative computer access, long distance communication and environmental control.

The target users for I-110 are individuals with physical and/or cognitive conditions affecting their ability to speak, communicate and participate in everyday activities. I-110 provides these users with a way to communicate that is appropriate for their age, cognitive level, language skills, and physical abilities. This might be through Visual Scene Displays (VSDs), grid-based symbol pages, keyboards, or a combination of the above. Composed messages are communicated through recorded voice or synthesized speech.

I-110 is built to serve a wide range of input method needs and use cases. The typical user will be ambulatory and interact with the device through touch. The device is also appropriate for physically disabled users that require alternative access methods, such as switch scanning, or wheelchair mounting. I-110 is based on Windows 10 and is available both in dedicated and open configurations. In the dedicated configuration, I-110 will restrict the users from access to features that are not seen as communication functionality.

In addition to providing users with face-to-face communication possibilities, I-110 also facilitates alternative access to a number of computer access and long distance communication features. The device has built-in WLAN and cellphone connectivity through Bluetooth. I-110 also has built-in infrared transmitters enabling the user to control TV, lights, blinds and other IR-compatible devices in their environment.

I-110 is a medical device designed to meet the requirements of EN-60601 and all other regulatory requirements in the markets where it is sold. The I-110 is significantly more rugged than typical consumer tablets, and comes with an IP54 ingress protection, enabling use in most conditions. I-110 is not intended to be the user's sole means of communication. Users should have an alternative, low-tech communication method in the event that the device is malfunctioning or otherwise inaccessible.

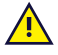

The Tobii [Dynavox](#page-0-0) I-Series device does not sustain or support life.

In case of failure of the Tobii [Dynavox](#page-0-0) I-Series device, the user cannot communicate using it.

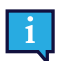

<span id="page-6-0"></span>Intended use is both indoor and outdoor conditions.

#### 1.3.1 Portable Use

A portable Tobii Dynavox I-Series can be hand-held used, and in two (2) different positions:

- Standing
- **Resting**

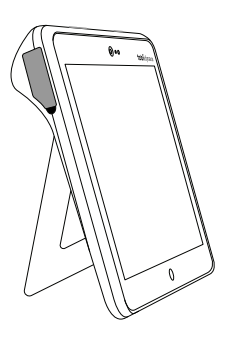

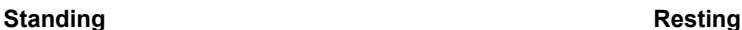

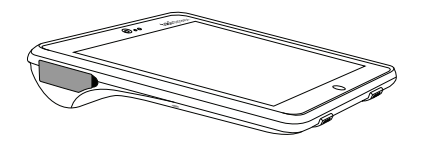

Through the built-in stand, the I-110 can be used standing on a flat surface. By collapsing the stand, the device can also be used in a resting position, either resting on a surface or handheld. By utilizing the included carry strap, the device can also be carried around the user's neck. Both positions allow for touch input, scanning or other alternative input methods.

### <span id="page-6-1"></span>1.3.2 Mounted Use

The Tobii Dynavox I-Series can be mounted on to several mounting systems.

- ConnectIT
- **REHAdapt**
- Daessy

## **1.4 Package Contents**

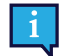

<span id="page-7-0"></span>It is recommended to keep the original packaging materials for the Tobii Dynavox I-Series.

If device needs to be returned to Tobii Dynavox for Warranty-related issues or repair, it is beneficial that the original packaging or equivalent is used for shipping. Most shipping carriers require at least 2 inches of packing material around the device.

<span id="page-7-1"></span>**Note:** Due to Joint Commission regulations, any shipping materials including boxes sent to Tobii Dynavox must be discarded.

### 1.4.1 Tobii Dynavox I-Series

The items below are included with your Tobii Dynavox I-Series I-110 package:

- 1 Tobii Dynavox I-Series I-110 Device
- 1 Power Supply for the I-110 device
- 1 Carry Strap
- 1 Windows 10 license (license sticker on device)
- The following Tobii Dynavox Communication software:
	- Tobii Dynavox Snap (pre-installed)
	- Tobii Dynavox Communicator 5 (pre-installed)
- 1 Tobii Dynavox Snap Scene (pre-installed)
- 1 Tobii Dynavox ALL (Pre-installed)
- 1 Tobii Dynavox I-Series User's Manual (on the device as a PDF document)
- 1 Tobii Dynavox I-Series Quick Start Manual (printed)
- 1 Safety and Compliance document (printed)

# <span id="page-8-0"></span>**2 Safety**

The Tobii Dynavox I-Series device has been tested and approved as compliant to all the Specifications and Standards listed in *Appendix B Compliance [Information,](#page-25-0) page 26* of this manual and in the *Appendix D Technical [Specifications,](#page-29-0) page [30](#page-29-0)* . Nevertheless, in order to ensure safe operation of your Tobii Dynavox I-Series device, there are a few safety warnings to bear in mind:

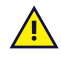

#### **No modification of this equipment is allowed**

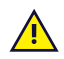

The Tobii Dynavox I-Series is not to be used as a life supporting Device, and it shall not be relied on in case of loss of function due to power loss or other causes.

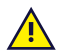

The Tobii Dynavox I-Series device is designed to meet a high ingress protection rating, meaning it will withstand light rain or snow. However, it shall not be exposed to or used in heavy rain or weather conditions outside the Technical Specification of the Tobii Dynavox I-Series device.

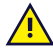

The Tobii Dynavox I-Series device is designed to be rugged and durable. It shall still be handled and used with care when moving around.

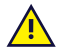

There could be a choking hazard risk if small parts detach from the Tobii Dynavox I-Series device.

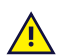

The Tobii Dynavox I-Series device shall only be used with Tobii Dynavox I-Series specific Accessories that have a mounting instruction included with the accessory.

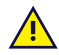

Young children or people with cognitive disabilities should not have access to, or the use of, the Tobii Dynavox I-Series device, with or without carry strap or other accessories, without parental or guardian supervision.

## <span id="page-8-1"></span>**2.1 Avoiding Hearing Damage**

Permanent hearing loss may occur if earphones, headphones or speakers are used at high volume. To prevent this, the volume should be set to a safe level. You can become desensitized over time to high sound levels which may then sound acceptable yet still could be damaging your hearing. If you experience symptoms such as ringing in your ears, please lower the volume or stop using the earphones/headphones. The louder the volume, the less time is required before your hearing could be affected.

Hearing experts suggest the following measures to protect your hearing:

- Limit the amount of time you use earphones or headphones at high volume.<br>● Avoid turning up the volume to block out noisy surroundings.<br>● Turn the volume down if you cannot hear people speaking near you.
- 
- 

To establish a safe volume level:

- Set your volume control at a low setting.
- Slowly increase the sound until you can hear it comfortably and clearly, without distortion.

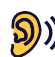

The Tobii Dynavox I-Series device can produce sounds in decibel ranges that may cause hearing loss for a normal hearing person, even when exposed for less than a minute. The Maximum sound level of the unit is in parity with the sound levels that a healthy young man can produce while screaming. Since the Tobii Dynavox I-Series device is intended as a voice Prosthetic, it shares the same possibilities and potential risks of causing harm to hearing. The higher decibel ranges are offered to enable communication in a noisy environment and should be used with care and only in said noisy environments.

## <span id="page-9-0"></span>**2.2 Temperature**

Due to use in direct sunshine or in any other hot environment the Tobii Dynavox I-Series device may have hot  $\mathbf{H}_{\mathbf{L}}$ surfaces. There is a built in temperature sensor that monitors the temperature. If the sensor detects temperatures above the temperature specified in *Table C.1 Maximum Allowed Hotspot [Temperature,](#page-28-1) page 29* the device will automatically trigger a Windows Shut Down to not cause the User any risk of harm. It may take a while before Tobii Dynavox I-Series device can be restarted as the unit may first need time to cool down.

## **2.3 Power Supply and Batteries**

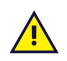

<span id="page-9-1"></span>The Tobii Dynavox I-Series device contains a rechargeable battery. All rechargeable batteries degrade over time. Thus the possible usage times for the Tobii Dynavox I-Series after a full charge can become shorter over time than when the device was new.

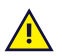

The Tobii Dynavox I-Series device uses a Li-ion battery.

If you are in a hot environment, be aware that it can affect the ability to charge the battery. The internal temperature has to be between 0 ℃/32 ℉ and 45 ℃/113 ℉ for the battery to charge. If the internal battery temperature raises above 45 ℃/113 ℉ the battery will not charge at all.

Move the Tobii Dynavox I-Series device to a cooler environment to let the battery charge properly.

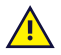

Avoid exposing the Tobii Dynavox I-Series device to fire or to temperatures above 60 ℃/140 ℉. These conditions may cause the battery to malfunction, generate heat, ignite or explode. Be aware that it is possible, in a worst case scenario, for temperatures to reach greater than those stated above in, for example, the trunk of a car on a hot day. So, storing the Tobii Dynavox I-Series device, in a hot car trunk could conceivably lead to a malfunction.

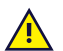

Only charge the Tobii Dynavox I-Series battery in an ambient temperature of 0 ℃/32 ℉ to 45 ℃/113 ℉.

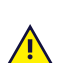

Use only the supplied power adapter to charge the Tobii Dynavox I-Series device. Using unauthorized power adapters may severely damage the Tobii Dynavox I-Series device.

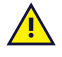

Do not open, or modify, the casing of the Tobii Dynavox I-Series device or of the power supply, since you may be exposed to potentially hazardous electrical voltage. The device contains no serviceable parts. If the Tobii Dynavox I-Series device or it's accessories are mechanically damaged, **do not to use them**.

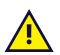

If the battery are not charged or the Tobii Dynavox I-Series is not connected to the power supply, the Tobii Dynavox I-Series device will shut down.

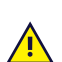

If the Power Supply Cord is damaged it needs to be replaced by Service Personnel only. Do not use the Power Supply Cord until replaced.

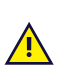

Only connect the Tobii Dynavox I-Series to the Power adapters shipped with this device.

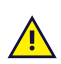

The appliance coupler of the power supply is used as the Mains Disconnection Device, please do not position the Tobii Dynavox I-Series device so that it is difficult to operate the disconnection device.

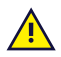

Special regulations apply to shipping devices containing Li-ion batteries. If dropped, crushed, or short-circuited, these batteries can release dangerous amounts of heat and may ignite, and are dangerous in fires.

Please reference IATA regulations when shipping lithium metal or lithium ion batteries or cells: [http://www.iata.](http://www.iata.org/whatwedo/cargo/dgr/Pages/lithium-batteries.aspx) [org/whatwedo/cargo/dgr/Pages/lithium-batteries.aspx](http://www.iata.org/whatwedo/cargo/dgr/Pages/lithium-batteries.aspx)

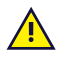

The Power adapters shall not be used without an adult or Caregiver supervision.

## **2.4 Mounting**

 $\sqrt{N}$ 

<u>/i</u>

<span id="page-10-0"></span>The Tobii Dynavox I-Series should be mounted according to MANUFACTURER instructions of approved mounts. Tobii Dynavox or its agents are not liable for damage or injuries to a person or its property due to a Tobii Dynavox I-Series falling from a mounted configuration. The mounting of a Tobii Dynavox I-Series is done entirely at the user's own risk.

## <span id="page-10-1"></span>**2.5 Emergency**

Do not rely on the Tobii Dynavox I-Series device for emergency calls or banking transactions. We recommend /I having multiple ways to communicate in emergency situations. Banking transactions should only be carried out with a system recommended by, and approved according to the standards of your bank.

## **2.6 Electricity**

<span id="page-10-2"></span>Do not open the casing of the Tobii Dynavox I-Series device, since you may be exposed to potentially hazardous electrical voltage. The device contains no user serviceable parts.

## **2.7 Child Safety**

<span id="page-10-3"></span>The Tobii Dynavox I-Series are advanced computer systems and electronic devices. As such they are composed of numerous separate, assembled parts. In the hands of a child certain of these parts, including accessories, have the possibility of being separated from the device, possibly constituting a choking hazard or another danger to the child.

Young children should not have access to, or the use of, the device without parental or guardian supervision.

## **2.8 Software**

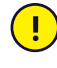

<span id="page-10-4"></span>Windows 10 comes with Windows Defender included, providing protection from viruses, malware, and other potential threats. Regardless of whether you use Windows Defender or a third party anti-virus software, we recommend that you always keep your antivirus software up-to-date.

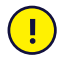

Software other than that which is pre-installed on the Tobii Dynavox I-Series is installed at the user's own risk. External software could cause the Tobii Dynavox I-Series to malfunction and might not be covered by the warranty.

## <span id="page-10-5"></span>**2.9 Magnetic Field**

The Tobii Dynavox I-Series device contains magnets. Magnetic fields may interfere with pacemakers,  $\sqrt{N}$ defibrillators, or other medical devices. As a general rule, maintain a minimum distance of 6 inches (15 centimeters) between any item with magnets and your heart device.

If you suspect that the Tobii Dynavox I-Series device is interfering with your pacemaker or any other medical device, stop using the Tobii Dynavox I-Series device and consult your physician for specific information about that affected medical device.

## **2.10 Third Party**

<span id="page-10-6"></span>Any use of the Tobii Dynavox I-Series outside the intended use and together with any third party software or hardware that changes the intended use is a risk and nothing that Tobii Dynavox can take any responsibility for.

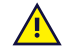

Being a medical device, parts connected for a SIGNAL INPUT/OUTPUT must be compliant to the Medical IEC standard 60601-1

## **2.11 Environmental Control**

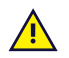

<span id="page-11-0"></span>The Programmable IR Remote Control — Environmental Control Unit (ECU) is not to be relied on as the only method of interaction with IR controlled devices.

# <span id="page-12-0"></span>**3 Overview of the I-110**

## <span id="page-12-1"></span>**3.1 Key Features**

The I-110 has several built-in features.

- 2 × Cameras
- 1 × Internal microphone
- 1 × USB-A (full size) 3.0 connector
- 1 × DC Power Connector
- $\bullet$  2 × 3.5 mm Switch ports
- $\bullet$  2 × Internal speaker
- 1 × Bluetooth<sup>®</sup>
- 1 × WLAN (Wireless Local Area Network)
- <span id="page-12-2"></span> $\bullet$  4 × IR transmitters and 1 × IR receiver

## **3.2 Product Layout**

A Tobii Dynavox I-Series device has a color Capacitive touch, LED Backlight screen. The I-110 has an 10.1″ screen with a 1920 × 1200 pixel resolution.

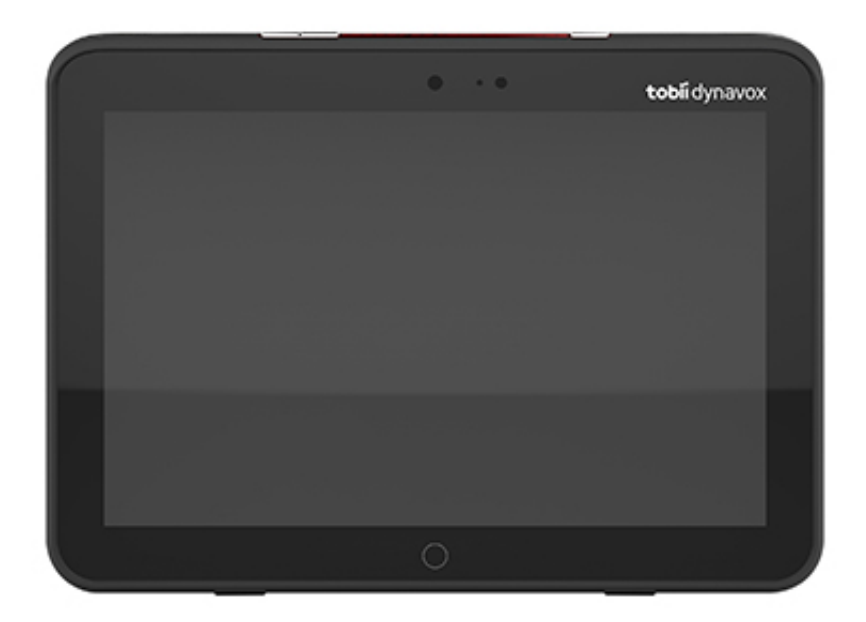

## 3.2.1 Ports, Sensors and Device Buttons

<span id="page-13-0"></span>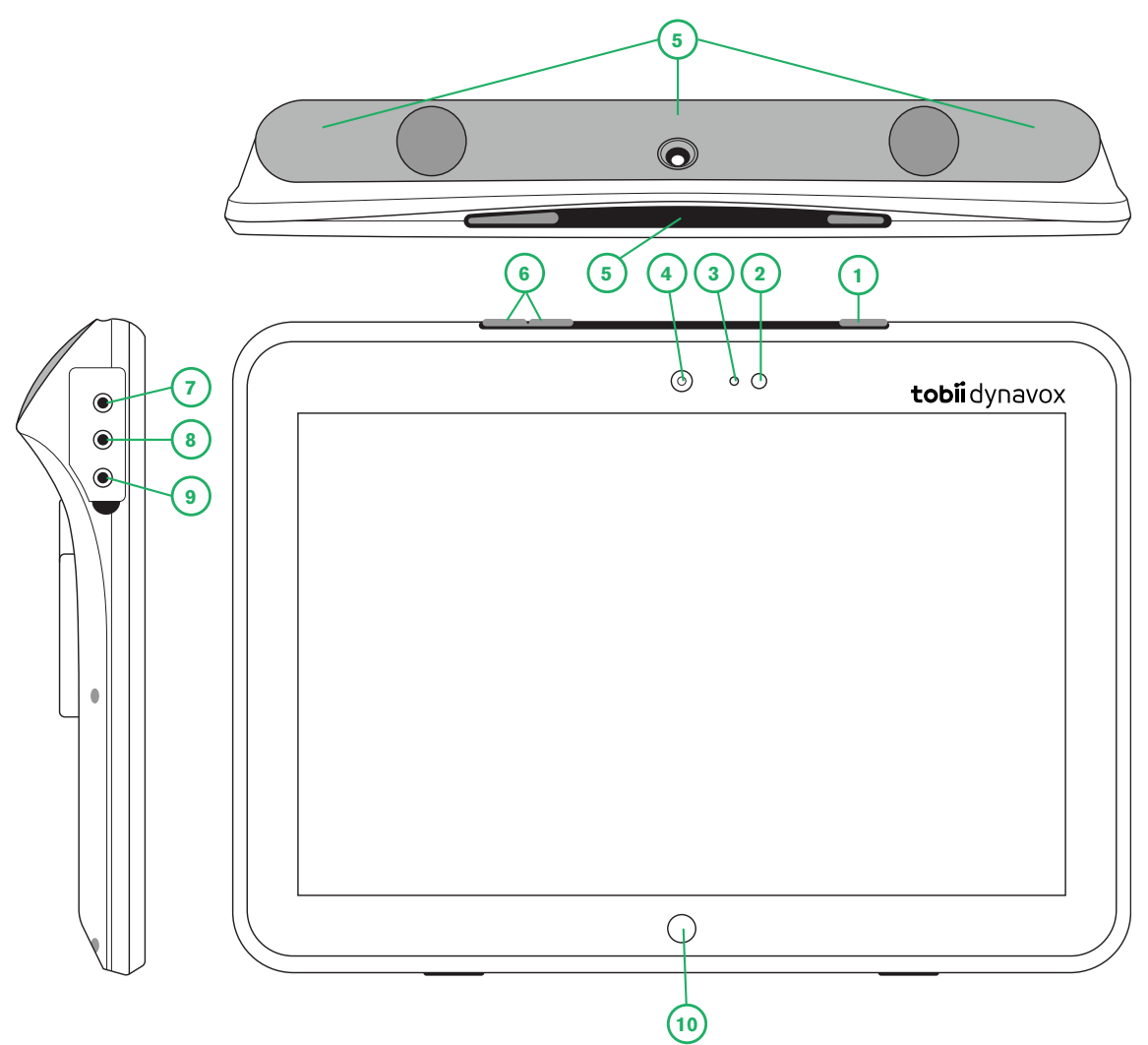

**Figure 3.1** Tobii Dynavox I-Series Tablet

<span id="page-13-1"></span>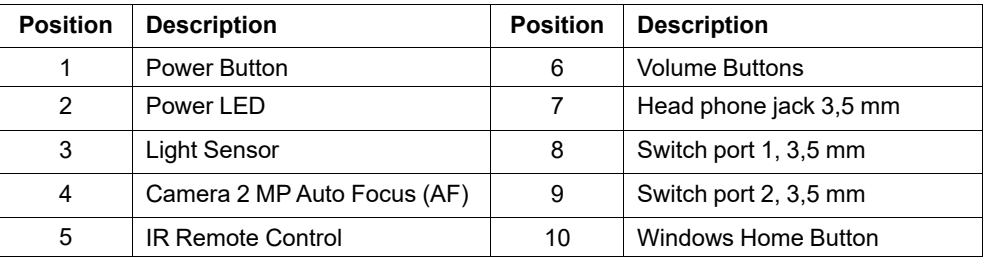

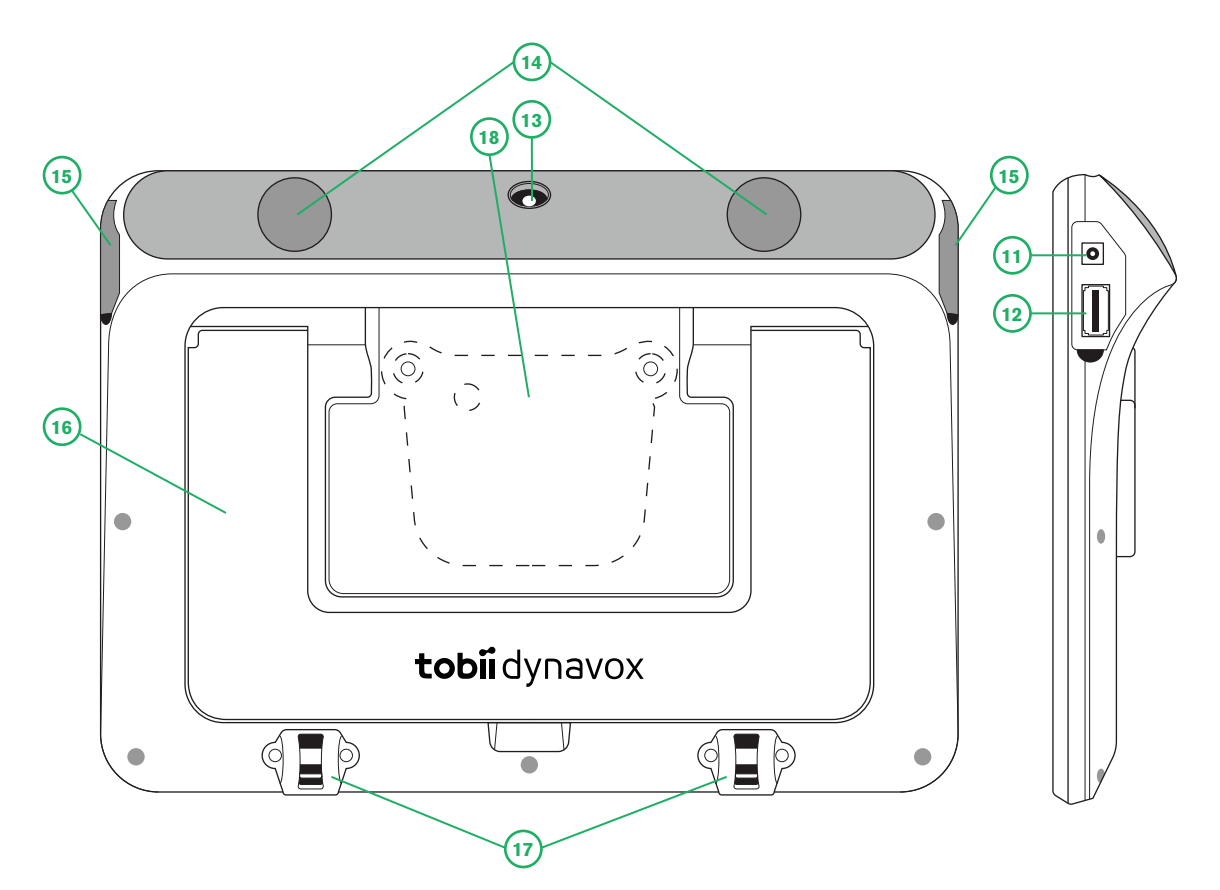

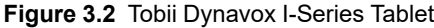

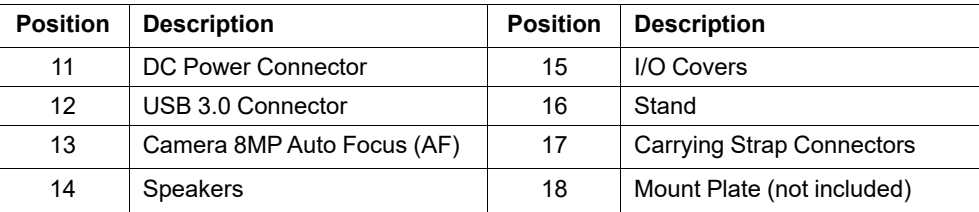

Ţ

Never force a connector into a port. If the connector and port do not join with reasonable ease, they probably do not match. Make sure that the connector matches the port and that you have positioned the connector correctly in relation to the port.

<span id="page-14-0"></span>Be extra careful with the USB connectors.

## **3.3 Preinstalled Software**

The Tobii Dynavox I-Series device is delivered with all pre-ordered and required software installed and ready to use. Should a reinstallation become necessary at any stage, perform a factory reset using Windows 10 built in factory restore options.

# <span id="page-15-0"></span>**4 Batteries in the Tobii Dynavox I-Series**

## <span id="page-15-1"></span>**4.1 Batteries**

The Tobii Dynavox I-Series device has one built-in battery and a battery indicator. The battery indicator will send out a warning of Low battery when the battery drops below 10% of its capacity. If the Tobii Dynavox I-Series device is not powered up by the power supply for charging, the Tobii Dynavox I-Series device will shut down automatically. For more information, see *Appendix D Technical [Specifications,](#page-29-0) page 30*.

## **4.2 Charging the I-110**

- <span id="page-15-2"></span>1. Connect the Power cable to the Power Connector on the device.
- 2. Connect the Power adapter to an electrical outlet and charge the tablet until the battery is fully charged.

For device storage and battery charging temperatures, see *2 [Safety,](#page-8-0) page 9* .

### <span id="page-15-3"></span>4.2.1 LED Behavior

The LED will shine or blink with four (4) different states:

- Green
	- Solid Fully charged
	- Flickering Device Chassis overheated

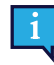

Attempting to start a device in an overheated condition by pressing the power button, will result in the flickering green light, and the device WILL NOT start up until cooled down. For temperature states, see *Table C.1 Maximum Allowed Hotspot [Temperature,](#page-28-1) page 29*.

- **Blue** 
	- Solid Charging
	- Blinking Low battery

# <span id="page-16-0"></span>**5 Using the Tobii Dynavox I-Series**

No skill other then reading is necessary for setting up the Tobii Dynavox I-Series device. Follow this User´s Manual and the Quick Start Manual.

## <span id="page-16-1"></span>**5.1 Starting the Device**

Press the power button on the top of the device. (Position 1 in *Figure 3.1 Tobii [Dynavox](#page-13-1) I-Series Tablet, page 14*) to start the Tobii Dynavox I-Series. Alternatively, a switch plugged into switch port 1 or 2 can also power on or wake the device. Press and hold the connected switch for 3–4 seconds.

### <span id="page-16-2"></span>5.1.1 First Start Up

When you start your Tobii Dynavox I-Series for the first time, you are required to go through a couple steps to set your I-Series up with the correct software and language installation. The whole process usually takes between 10-15 minutes.

Immediately after booting up the I-Series, you will be taken through the Windows Out-of-box experience (OOBE). It will require you to acknowledge both Microsoft and Tobii Dynavox End User License Agreements. This is also where you set up language and time-zone preferences. You will also be able to connect to a WIFI network. Simply follow the instructions on screen to progress to the next step.

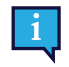

Internet-connectivity is not a requirement.

#### 5.1.1.1 Local Account vs Windows Account

#### 5.1.1.1.1 What is a local offline account in Windows 10?

A local account is a user name and password combination that you have used to log into any of the legacy Windows operating systems. It grants you access to the system's resources and allows you to customize it to your settings and preferences. A local user account in Windows 10 will allow you to install traditional desktop apps, personalize settings and use the operating system the old fashioned way. Of course, local offline accounts can be created for a single system, so if you have multiple devices, you will need to use a different local account for each of them. And although it is not necessarily recommended, this type of offline account allows you to remove password protection if you don't want it.

You can access the *Windows Store* but, if you use Windows 10 Home, you cannot download and install apps without a Microsoft account. If, however, you use Windows 10 Pro, Enterprise or Education, you can download and install apps from the *Windows Store*, but only if they're free. If they're paid, you must sign in using a Microsoft account so that their licenses are associated with you. Lastly, if you use a local offline account in Windows 10, your settings will not be synchronized across all of the computers and devices you typically use.

#### 5.1.1.1.2 What is a Microsoft account?

A Microsoft account is a rebranding of any of previous accounts for Microsoft products. As such, if you have ever used services like Hotmail, Outlook.com, Skype, or devices like Xbox game consoles or Windows smartphones, then you are sure to have a Microsoft account already. By rebranding and combining all these different accounts, Microsoft allows for complete integration of all their services into a single online account. This means that you can use it to get access to everything connected to the Microsoft ecosystem. For more help on how to create a Microsoft account and why you should do it, read this article: [https://www.digitalcitizen.life/what-is-microsoft-account.](https://www.digitalcitizen.life/what-is-microsoft-account)

The big difference from a local account is that you use an email address instead of a username to log into the operating system. So you can use either a Microsoft bound email address (hotmail.com, live.com or outlook.com) or Gmail and even an ISP specific email address to create your Microsoft account. This type of sign in process means that you cannot remove the password protection. You can only change it.

#### 5.1.1.2 Creating a User Account

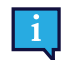

Tobii Dynavox recommends using a Microsoft Account, if possible.

Benefits of using a Microsoft Account include One Drive cloud storage to back up files such as photos, videos, etc., simple Password Recovery through Microsoft, ability to purchase paid apps through the Microsoft Store, parental controls, device sync, and Find My Device.

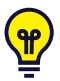

If you already have a Microsoft Account you want to use, it is OK to use that Microsoft Account.

- 1. Select the **Create account** text on the page and follow the directions.
- 2. Enter your email address.

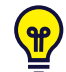

When creating a Microsoft Account, you can use your current email address, regardless of domain (ex. @gmail, @yahoo, etc.)

- 3. Sign in
- 4. Select **Set a PIN** and follow the steps, or select **Do this later** to set up at another time.

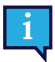

Passwords are not always secure. Setting up a PIN allows you to sign in to your device in a more secure way.

5. **Microsoft OneDrive**, your personal cloud storage can be set up by selecting **Next**. Windows will automatically save files to Microsoft OneDrive.

Select **Only save files to this PC** if you don't want Windows to use Microsoft OneDrive.

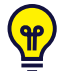

Tobii Dynavox also recommends that you create a free account on myTobiiDynavox.com. It allows you to save, *backup, and share Page Sets with other users all from one place.*

#### 5.1.1.3 Tobii Dynavox Configuration

Once completing the above steps, a Tobii Dynavox setup guide will launch. The setup guide will ask you for a QR-code that defines what Tobii Dynavox software is to be installed. The QR-code is supplied on paper with your device, and the setup guide will let you use the built-in rear camera to scan it. Alternatively, you can also manually enter the product key, found on the same paper as the QR-code. Once the QR-code/product key is successfully read, the system will spend approximately 5-10 minutes configuring your Tobii Dynavox Communication software. In the meantime, you will be asked to acknowledge safety information and manage device settings. Once your software is configured and ready to go, you will be automatically notified.

1. Remove the **QR Code** from the box and scan it using the device's rear-facing camera.

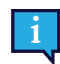

If the camera is having trouble reading the QR code, choose manual entry.

- 2. An option will show to allow the device to automatically sign into the User Account when the device is powered on. If you would like to be logged in automatically, leave the box checked and enter the **password for the User Account** that was set up in the previous steps above. Uncheck the box if you want to enter the password for the User Account when the device is started. Once finished, select **Next**.
- 3. The **device will then configure and finish its setup.** Once complete, the device will be ready to use!

Congratulations, you are now ready to use your Tobii Dynavox device!

### <span id="page-17-0"></span>5.1.2 Password Information

The Tobii Dynavox I-Series device is configured to start up without a password. Though unusual, there are situations in which the password window could pop up; for example, when creating a new user in the operating system, when returning from the operating system's sleep mode or when downloading software updates from the internet.

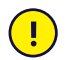

If you decide to use a password for your user account on your Tobii Dynavox I-Series device, be sure to write it down in a safe place for later use. Without the operating system's access password, Tobii Dynavox Support may be unable to assist you until you have recovered it through Microsoft.

The password is case sensitive.

Should the password window pop up, requiring a password, you need to know the password or where to find it. In order to type in the password use the Windows on-screen keyboard or an external USB keyboard (not included).

### <span id="page-18-0"></span>5.1.3 The Discover Tobii Dynavox app

Every Tobii Dynavox I-Series comes with the Discover Tobii Dynavox app pre-installed. Discover Tobii Dynavox is a resource for users and caregivers providing useful information and tips about your device and installed software, such as implementation guides, support information and instructional videos. The Discover Tobii Dynavox app is continuously maintained with up to date information and links.

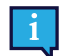

The Discover Tobii Dynavox will open some content in a new web browser window.

## <span id="page-18-1"></span>**5.2 Shutting Down the Tobii Dynavox I-Series**

The device should be shut down using the following:

Use the start menu in Windows (recommended when possible).

Should you be unable to shut the device down using the above, you can hold the power button on the top side of the device down for more than ten (10) seconds. The device will consequently shut down immediately, without waiting for open applications to close.

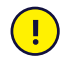

This is not considered a "clean" Windows shut down and is thus not recommended unless completely necessary because it can harm you device.

## <span id="page-18-2"></span>**5.3 Power Saving**

The Power saving settings in the Tobii Dynavox I-Series device are preset to optimize the battery run-time. If needed, the time setting for sleep mode can be adjusted in Windows Power Options.

### 5.3.1 Turn Off/On the Screen

#### <span id="page-18-3"></span>**Turn Off Screen**

A single press of the power button will turn off the screen and the device will be idle.

#### **Turn On Screen**

- A single press of the power button and you should be back where you left off.
- <span id="page-18-4"></span>Alternatively you can long hold the home button to wake up the device.

### **5.4 Using the Cameras**

The two built-in cameras allows you to take snapshots of items facing the backside of the Tobii Dynavox I-Series device and also from the display side.

Use **Tobii Dynavox Communication Software** or other relevant software to operate the cameras.

### <span id="page-18-5"></span>**5.5 Adjusting the Volume**

To adjust the volume use the Volume Up and Down buttons (Position 2) on top side of the Tobii Dynavox I-Series device. For position references, see *Figure 3.1 Tobii [Dynavox](#page-13-1) I-Series Tablet, page 14*

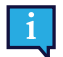

Volume adjustments can also be done in **Tobii Dynavox Communication Software** and in Windows.

## <span id="page-19-0"></span>**5.6 Adjusting the Sound**

You can configure the speakers using the **Windows 10 Control Panel > Sound**.

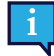

We refer to Microsoft's information on how to configure the sound in the Windows 10 Control Panel.

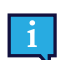

Sound adjustments can also be done in **Tobii Dynavox Communication Software**.

## <span id="page-19-1"></span>**5.7 Tobii Dynavox Windows Settings Utility**

With the Tobii Dynavox Windows Settings Utility it is possible to customize the some behavior of the Tobii Dynavox I-Series. To access the Tobii Dynavox Windows Settings Utility follow this procedure:

宓

- 1. Select the Tobii Dynavox Windows Settings Utility app, **the figure 1**, from the Start screen.
- 2. The Tobii Dynavox Windows Settings Utility opens.

#### **Tobii Dynavox Windows Settings Utility**

Tobii Dynavox Windows Settings Utility

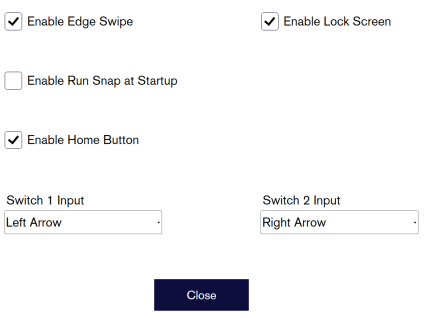

- **Enable Edge Swipe** make sure the check box is checked to enable the Windows 10 Edge Swipe function. Edge Swipe is "enabled" by default. Edge Swiping will bring up the quick "Action Center" menu from the right side of the screen.
- **Enable Lock Screen** make sure the check box is checked to enable the Lock Screen. The Lock Screen is "disabled" by default. This option is important if a user would like to use "Kiosk Mode" on the device. The Lock Screen must be enabled to use Kiosk Mode. Kiosk Mode is a great way to really lock the device down to the use of one app, such as Snap, and will not allow the user to access other programs on the device. For more information on Kiosk Mode, see [https://docs.microsoft.com/en-us/windows/configuration/set-up-a-kiosk-for](https://docs.microsoft.com/en-us/windows/configuration/set-up-a-kiosk-for-windows-10-for-desktop-editions#set-up-assigned-access-in-pc-settings)[windows-10-for-desktop-editions#set-up-assigned-access-in-pc-settings](https://docs.microsoft.com/en-us/windows/configuration/set-up-a-kiosk-for-windows-10-for-desktop-editions#set-up-assigned-access-in-pc-settings)
- **Enable Run Snap at Startup** make sure the check box is checked to automatically Run the Snap software when the Tobii Dynavox I-Series is starting up. Run Snap at Startup is "disabled" by default.
- **Switch 1 Input** / **Switch 2 Input** Tobii Dynavox Windows Settings Utility allows the switch ports to be used in a Tobii Dynavox Communication Software. The different Tobii Dynavox Communication Software uses keyboard keys to activate the switches. By default, the switches is set to "**Left Arrow**" for **Switch 1**, and "**Right Arrow**" to **Switch**

<span id="page-20-0"></span>**2**. This will work automatically with the different Tobii Dynavox Communication Software, as these are the default keyboard keys in those apps. Users should not have to make any changes in order for the switches to work.

## **5.8 Reset the Tobii Dynavox I-Series**

If you have made a lot of different changes to the Tobii Dynavox I-Series and would like to start over, perform a Recovery from within Windows.

The Tobii Dynavox I-Series uses 100% native Windows 10 recovery/reset functionality.

- 1. Access the **Windows Settings** icon from the Windows desktop.
- 2. Select **Updates and Security** (you may need to scroll down in the Windows Settings window).
- 3. Select the **Recovery** option in the left column.
- 4. Select the **Get Started** under the heading of **Reset this PC**.

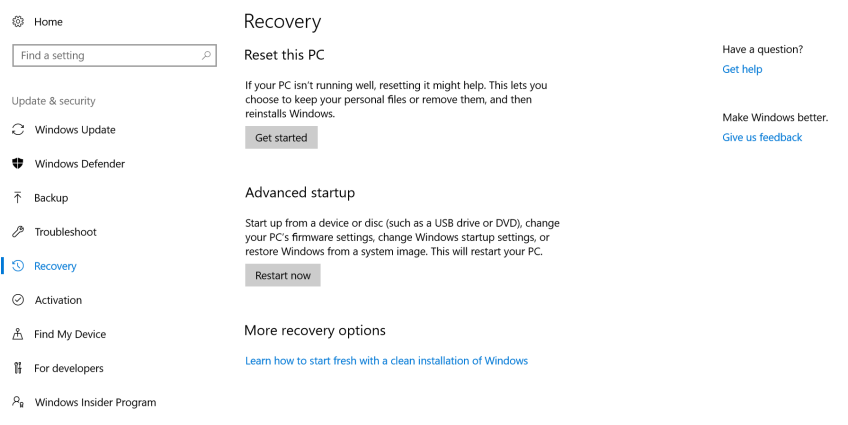

m  $\circ$ **E**  $\alpha$  4<sup>0</sup> **E**  $\frac{11:30 \text{ AM}}{5/3/2017}$  $\Box$ 

5. Select one of these options:

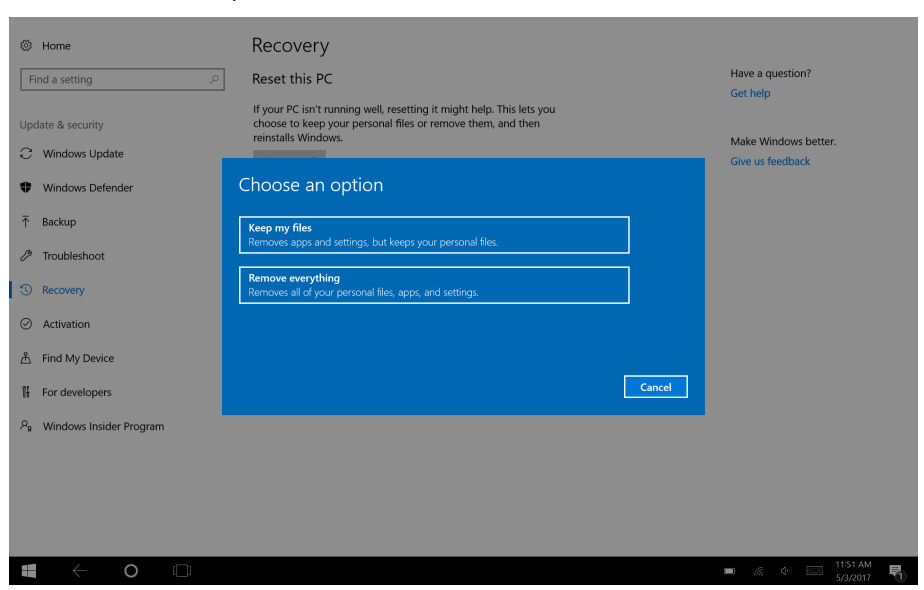

- Keep my files
	- Reinstalls Windows 10 and keeps your personal files.
	- Removes apps and drivers you installed.
- Removes changes you made to settings.
- Removes any apps your PC manufacturer installed. (If your PC came with Windows 10, apps from your PC manufacturer will be reinstalled.)

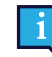

The Configuration Manager app that runs at first login (prompting for the QR code) will restore any licensed Tobii Dynavox applications which are removed.

- Remove everything
	- Reinstalls Windows 10 and removes all your personal files.
	- Removes apps and drivers you installed.
	- Removes changes you made to settings.
	- Removes any apps your PC manufacturer installed. (If your PC came with Windows 10, apps from your PC manufacturer will be reinstalled.)

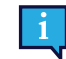

The Configuration Manager app that runs at first login (prompting for the QR code) will restore any licensed Tobii Dynavox applications which are removed.

Remove everything has two data erasure options:

- Without **Clean the drive** (default) This option will take about one hour to perform. To continue without Clean the drive, select **Next**.
- With **Clean the drive** This option will take many hours to perform. To enable the Clean the drive option, select **Change settings**, set **Data erasure** to ON, then select **Confirm**.

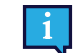

This option will also present the user with a BIOS message about resetting BitLocker encryption. The actual message occurs at reboot and looks like this:A configuration change was requested to Clear this computer's TPM (Trusted Platform Module) WARNING: Clearing erases information stored on the TPM: You will lose all created keys and access to data encrypted by these Keys.Press F12 to Clear the TPM.Press ESC to reject this change request and continue

Select **F12** to proceed with cleaning the drive or **ESC** to reject this change request and continue.

- 6. Select **Next** to continue or **Cancel** to abort.
- 7. Select **Reset** to continue or **Cancel** to abort.

This will take several minutes. When finished, the Tobii Dynavox I-Series will reboot and you will be presented with the Manual key entry menu.

Your Serial number and Product key will be auto filled with your information. You can also use the QR Code received with the original purchase.

Select the **Start** option.

# <span id="page-22-0"></span>**6 Product Care**

## <span id="page-22-1"></span>**6.1 Temperature & Humidity**

### <span id="page-22-2"></span>6.1.1 General Use - Operating Temperature

The Tobii Dynavox I-Series is best kept in dry conditions at room temperature. The recommended range for temperature and the humidity value for the device is as follows:

- Ambient temperature: 0℃ to 35℃ (32℉ to 95℉)
- Humidity: 20% to 80% (no condensation on the device)
- <span id="page-22-3"></span>● Atmospheric Pressure: 70 kPa to 106 kPa (525 mmHg to 795 mmHg)

### 6.1.2 Transportation and Storage

For transportation and storage the recommended range for temperature and the humidity value for the device is as follows:

- Temperature: -30℃ to 70℃ (-22℉ to 158℉)
- Humidity: 10% to 95% (no condensation on the device)
- Atmospheric Pressure: 70 kPa to 106 kPa (375 mmHg to 795 mmHg)

The Tobii Dynavox I-Series has a water-resistancy rating of IP54, but still isn't waterproof. The device should not be kept in excessively humid, damp, or otherwise wet conditions. Do not submerge the device in water or in any other liquid. Be careful not to allow liquids to be spilled upon the device, especially in the connector areas.

## <span id="page-22-4"></span>**6.2 Cleaning**

Before cleaning the Tobii Dynavox I-Series device, shut it down and unplug all cables. Use a soft, slightly damp lint-free cloth. Avoid getting moisture in openings on the device. Don't use window cleaners, household cleaners, aerosol sprays, solvents, alcohol, ammonia, or abrasives to clean the device.

### <span id="page-22-5"></span>6.2.1 Cleaning of the Speakers

If the openings for the speakers are clogged, carefully use cotton sticks and/or a toothbrush to avoid damaging the Tobii Dynavox I-Series speakers.

## <span id="page-22-6"></span>**6.3 Placement**

Only use the recommended mounts specified by your local reseller or sales representative and make sure that they are mounted and fastened correctly according to the instructions. Do not place the device on unstable and uneven surfaces.

## <span id="page-22-7"></span>**6.4 Transporting the Tobii Dynavox I-Series Device**

Disconnect all the cables from the Tobii Dynavox I-Series while carrying the device.

When you transport the device for repair, shipment, or traveling, use the original casing and packaging materials.

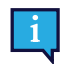

It is recommended to keep the original packaging materials for the Tobii Dynavox I-Series.

If device needs to be returned to Tobii Dynavox for Warranty-related issues or repair, it is beneficial that the original packaging or equivalent is used for shipping. Most shipping carriers require at least 2 inches of packing material around the device.

**Note:** Due to Joint Commission regulations, any shipping materials including boxes sent to Tobii Dynavox must be discarded.

# <span id="page-23-0"></span>**6.5 Disposing of the Tobii Dynavox I-Series Device**

Do not dispose of the Tobii Dynavox I-Series device in general household or office waste. Follow your local regulations for the disposal of electrical and electronic equipment.

# <span id="page-24-0"></span>**Appendix A Support, Warranty, Training Resources**

## <span id="page-24-1"></span>**A1 Customer Support**

For support, please contact your local representative or Support at Tobii Dynavox. In order to receive assistance as quickly as possible, make sure you have access to your Tobii Dynavox I-Series device and, if possible, an Internet connection. You should also be able to supply the serial number of the device, which you will find on the Service tag label.

For further product information and other support resources, please visit [www.tobiidynavox.com](http://www.tobiidynavox.com) or [www.myTobiiDynavox.](http://www.myTobiiDynavox.com) [com.](http://www.myTobiiDynavox.com)

## <span id="page-24-2"></span>**A2 Warranty**

Please read the Manufacturer's Warranty paper included in the package.

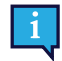

Tobii Dynavox does not warrant that the Software on the Tobii Dynavox I-Series will meet Your requirements, that the operation of the Software will be uninterrupted or error-free, or that all Software errors will be corrected.

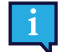

Tobii Dynavox does not warrant that the Tobii Dynavox I-Series will meet Customer requirements, that the operation of the Tobii Dynavox I-Series will be uninterrupted, or that the Tobii Dynavox I-Series is free from bugs or other defects. Customer acknowledges that the Tobii Dynavox I-Series will not function for all individuals and in all light conditions.

Please read this User's Manual carefully before using the device. The warranty is only valid if the device is used according to the User's Manual. Disassembling the Tobii Dynavox I-Series device will void the warranty.

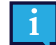

It is recommended to keep the original packaging materials for the Tobii Dynavox I-Series.

If device needs to be returned to Tobii Dynavox for Warranty-related issues or repair, it is beneficial that the original packaging or equivalent is used for shipping. Most shipping carriers require at least 2 inches of packing material around the device.

**Note:** Due to Joint Commission regulations, any shipping materials including boxes sent to Tobii Dynavox must be discarded.

## <span id="page-24-3"></span>**A3 Training Resources**

Tobii Dynavox offers a range of training resources for the Tobii Dynavox I-Series and related communication products. The easiest way to find them, is through the Discover Tobii Dynavox application installed on the device, or by visiting [www.](http://www.tobiidynavox.com) [tobiidynavox.com](http://www.tobiidynavox.com) or [www.myTobiiDynavox.com.](http://www.myTobiiDynavox.com) This includes Getting Started Guides, webinars, and Quick Start Guides. The Tobii Dynavox I-Series Quick Start Guide is delivered with, and stored on, the Tobii Dynavox I-Series device.

# <span id="page-25-0"></span>**Appendix B Compliance Information**

## <span id="page-25-1"></span>**B1 FCC Statement**

This device complies with Part 15 of the FCC Rules. Operation is subject to the following two conditions: (1) this device may not cause harmful interference and (2) this device must accept any interference received, including interference that may cause undesired operation.

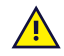

<span id="page-25-2"></span>Modifications not expressly approved by Tobii Dynavox could void the user's authority to operate the equipment under FCC rules.

### B1.1 For P15B Equipment

This equipment has been tested and found to comply with the limits for a Class B digital device, pursuant to part 15 of the FCC rules. These limits are designed to provide reasonable protection against harmful interference in a residential installation. This equipment generates, uses and can radiate radio frequency energy and, if not installed and used in accordance with the instructions, may cause harmful interference to radio communications.

However, there is no guarantee that interference will not occur in a particular installation. If this equipment does cause harmful interference to radio or television reception, which can be determined by turning the equipment off and on, the user is encouraged to try to correct the interference by one or more of the following measures:

- Reorient or relocate the receiving antenna.
- Increase the separation between the equipment and receiver.
- Connect the equipment into an outlet on a circuit different from that to which the receiver is connected.
- <span id="page-25-3"></span>● Consult the dealer or an experienced radio/TV technician for help.

### B1.2 For Portable Devices

FCC RF Radiation Exposure Statement:

- 1. This Transmitter must not be co-located or operating in conjunction with any other antenna or transmitter.
- 2. This equipment complies with FCC RF radiation exposure limits set forth for an uncontrolled environment. This device was tested for typical hand held operations with the device contacted directly to the human body to the sides of the device. To maintain compliance with FCC RF exposure compliance requirements, avoid direct contact to the transmitting antenna during transmitting.

## <span id="page-25-4"></span>**B2 Radio Wave Exposure and Specific Absorption Rate (SAR) Information**

The Tobii Dynavox I-Series device has been tested as a Class 1 Medical Device. Medical electrical equipment such as this requires special caution regarding Electro-magnetic Compatibility (EMC) and thus needs to be installed and placed into service according to the information provided in this manual.

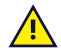

Using other cables and accessories other than those provided or that are integrated in the device may affect EMC performance.

The SAR (Specific Absorbtion Rate) limit as dictated by the FCC (in the USA) and by the IC (in Canada) is 1.6W/kg averaged over 1 gram of tissue. In Europe/EU (CE regulations) it is 2.0 W/kg averaged over 10 grams of tissue. The Devices, I-110 (FCC ID: W5M-TDI110), (IC ID 5534A-TDI110) have been tested against these SAR limits to maintain compliance with FCC/IC/CE RF exposure requirements.

This equipment complies with FCC/IC/EU RF radiation exposure limits set forth for an uncontrolled environment.

The highest SAR value for the I-110 device is 0.3 W/kg.

In order to maintain compliance as a Class 1 Medical device, the switches that are used in combination with the Tobii Dynavox I-Series device must fulfill the isolation requirements of IEC/EN 60601-1 based on 15 V DC. They must be electrically floating switches (switches that are not grounded).

## <span id="page-26-0"></span>**B3 Industry Canada Statement**

#### **Caution**

(i) The device for operation in the band 5150-5250 MHz is only for indoor use to reduce the potential for harmful interference to co-channel mobile satellite systems;

(ii) The maximum antenna gain permitted for devices in the bands 5250-5350 MHz and 5470-5725 MHz shall be such that the equipment still complies with the e.i.r.p. limit;

(iii) The maximum antenna gain permitted for devices in the band 5725-5850 MHz shall be such that the equipment still complies with the e.i.r.p. limits specified for point-to-point and non-point-to-point operation as appropriate; and (iv) Users should also be advised that high-power radars are allocated as primary users (i.e. priority users) of the bands 5250-5350 MHz and 5650-5850 MHz and that these radars could cause interference and/or damage to LE-LAN devices.

#### **Avertissement**

(i) les dispositifs fonctionnant dans la bande 5150-5250 MHz sont réservés uniquement pour une utilisation à l'intérieur afin de réduire les risques de brouillage préjudiciable aux systèmes de satellites mobiles utilisant les mêmes canaux; (ii) le gain maximal d'antenne permis pour les dispositifs utilisant les bandes de 5250 à 5350 MHz et de 5470 à 5725 MHz doit être conforme à la limite de la p.i.r.e;

(iii) le gain maximal d'antenne permis (pour les dispositifs utilisant la bande de 5725 à 5850 MHz) doit être conforme à la limite de la p.i.r.e. spécifiée pour l'exploitation point à point et l'exploitation non point à point, selon le cas;

(iv) De plus, les utilisateurs devraient aussi être avisés que les utilisateurs de radars de haute puissance sont désignés utilisateurs principaux (c.-à-d., qu'ils ont la priorité) pour les bandes 5250-5350 MHz et 5650-5850 MHz et que ces radars pourraient causer du brouillage et/ou des dommages aux dispositifs LANEL.

This device (IC ID: 5534A-TDI110) has been tested to the safety requirements for exposure to radio waves (SAR) in RSS-102 to the General Public (Uncontrolled Environment) limits (1.6W/Kg). The highest SAR value for the I-110 device is 0.3 W/kg.. This device can be operated safely with a minimum distance 0 cm between the equipment and the user's body.

Ce dispositif (IC ID: 5534A-TDI110) a été testé aux exigences de sécurité pour l'exposition aux ondes radio (SAR) dans le CNR-102 à le grand public (environnement non contrôlé) des limites (1.6W/Kg). La valeur maximale mesurée de SAR pour le I-110 dispositif est: 0.3 W/kg. . Ce dispositif peut être exploité en toute sécurité avec un 0cm distance minimale entre le matériel et les corps de l'utilisateur.

This Class B digital apparatus complies with Canadian ICES-003.

Cet appareil numérique de la classe B est conforme à la norme NMB—003 du Canada.

This device complies with Industry Canada license-exempt RSS standard(s). Operation is subject to the following two conditions: (1) this device may not cause interference, and (2) this device must accept any interference, including interference that may cause undesired operation of the device.

Le présent appareil est conforme aux CNR d'Industrie Canada applicables aux appareils radio exempts de licence. L'exploitation est autorisée aux deux conditions suivantes: (1) l'appareil ne doit pas produire de brouillage, et (2) l'utilisateur de l'appareil doit accepter tout brouillage radioélectrique subi, même si le brouillage est susceptible d'en compromettre le fonctionnement.

## <span id="page-26-1"></span>**B4 CE Statement**

This equipment complies with the requirements relating to electromagnetic compatibility, the essential protection requirement of Electromagnetic Compatibility (EMC) Directive 2014/30/EU on the approximation of the laws of the Member States relating to electromagnetic compatibility and Radio Equipment Directive (RED) 2014/53/EU to meet the regulation of the radio equipment and telecommunications terminal equipment.

## <span id="page-26-2"></span>**B5 Directives and Standards**

The Tobii Dynavox I-Series complies with the following directives:

- Medical Device Regulation (MDR)
- Low voltage Directive 2014/35/EU
- Electromagnetic Compatibility (EMC) Directive 2014/30/EU
- Radio Equipment Directive (RED) 2014/53/EU
- RoHS2 Directive 2011/65/EU
- WEEE Directive 2012/19/EU
- Reach Directive 2006/121/EC, 1907/2006/EC Annex 17
- Batteries Directive 2013/56/EU

The device has been tested to comply with IEC/EN 60601-1 Ed 3.1, IEC/EN 60950-1, ISO 14971:2007 and EN ISO 14971:2012and other relevant standards for the intended markets.

# <span id="page-28-0"></span>**Appendix C Maximum Allowed Temperature**

<span id="page-28-1"></span>Table C.1 Maximum Allowed Hotspot Temperature

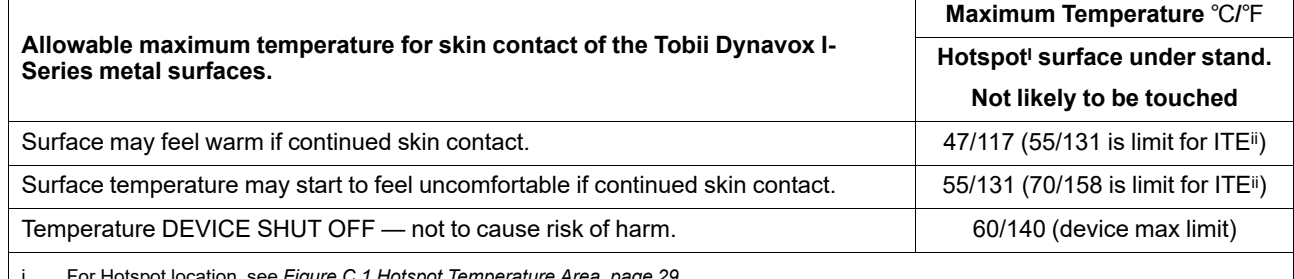

i. For Hotspot location, see *Figure C.1 Hotspot [Temperature](#page-28-2) Area, page 29*. ii. ITE refers to Information Technology Equipment, i.g. computers, tablets devices etc

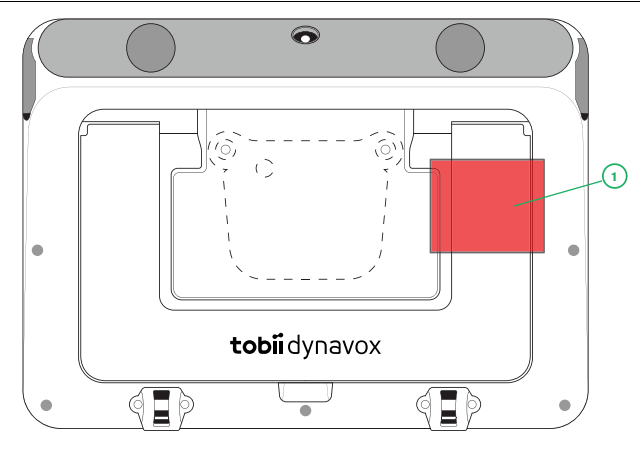

**Figure C.1** Hotspot Temperature Area

<span id="page-28-2"></span>The Tobii Dynavox I-Series device may get warm and to avoid discomfort there are three (3) temperature levels the device will be monitoring by itself. If the temperature reaches the first level in *Table C.1 Maximum Allowed Hotspot [Temperature](#page-28-1)* a notification will be shown on the screen to inform the user. This is to avoid any risk of discomfort for the user due to the device being warm.

The second level notification will inform of the risk that the I-Series will shut down if it will become warmer. This temp level may also cause the user discomfort if holding the device for a longer time.

If reaching the third level, the I-Series device will shut down not to risk the temperature to cause any risk of harm to the user.

If the user tries to start the I-Series when the device temperature is above the third level, the device will not start up. The green LED will flicker when the power button is pressed, but the device will stay in the off condition. Let the I-Series cool down and try starting the device when the device temperature is below the third level.

# <span id="page-29-0"></span>**Appendix D Technical Specifications**

# <span id="page-29-1"></span>**D1 Tobii Dynavox I-Series Device**

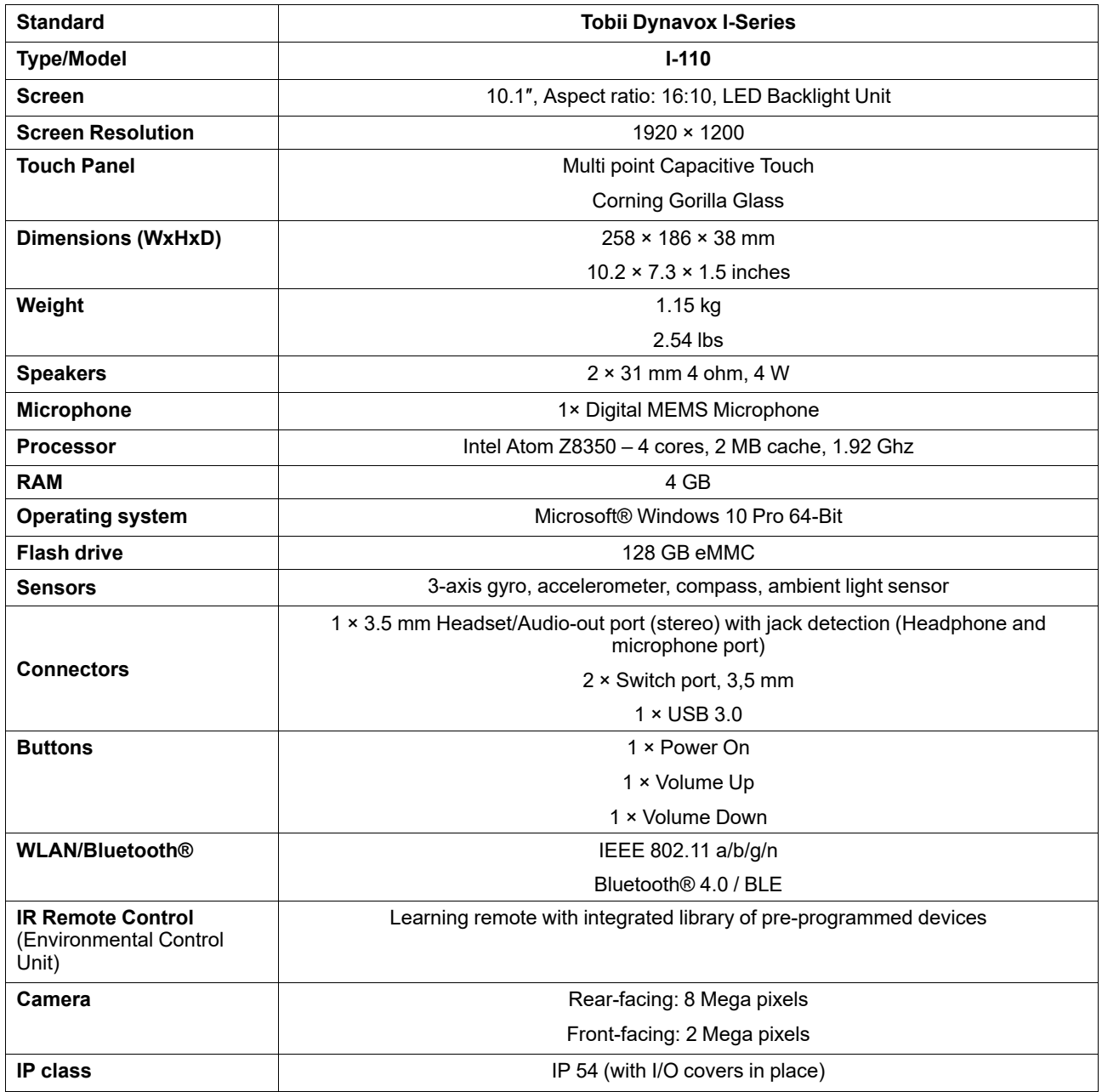

# <span id="page-29-2"></span>**D2 Battery**

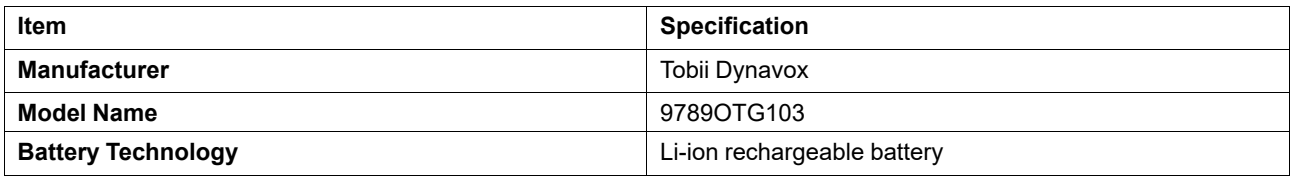

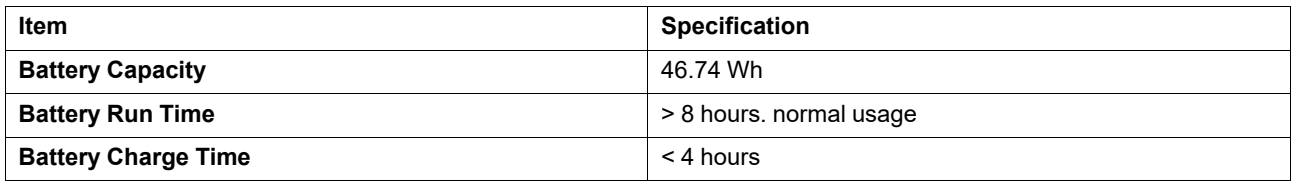

# <span id="page-30-0"></span>**D3 Power Adapter**

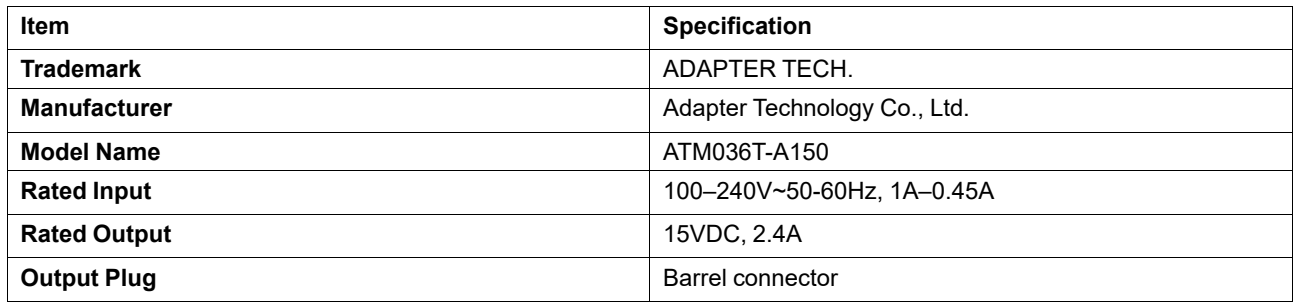

# <span id="page-31-0"></span>**Appendix E Approved Accessories**

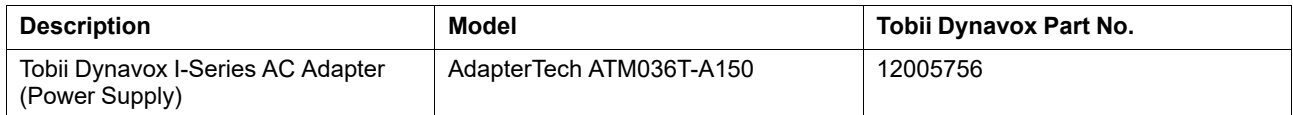

For information about the latest approved Accessories for the Tobii Dynavox I-Series, please visit [www.TobiiDynavox.com](http://www.tobiidynavox.com) or contact your local Tobii Dynavox reseller.

# tobiidynavox

Copyright @Tobii AB (publ). Not all products and services offered in each local market. Specifications are subject to change without prior notice. All trademarks are the property of their respective ow

#### Support for Your Tobii Dynavox Device

#### Get Help Online

See the product-specific Support page for your Tobii Dynavox device. It contains up-to-date information about issues and tips & tricks related to the product. Find our Support pages<br>online at: <u>www.TobiiDynavox.com/support</u>

#### Contact Your Solution Consultant or Reseller

For questions or problems with your product, contact your Tobii Dynavox solution consultant or authorized reseller for assistance. They are most familiar with your personal setup and<br>can best help you with tips and product